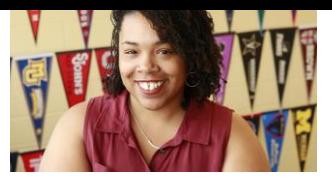

Brandi Smith (816) 908-6322 [brandismith@kippnashville.org](mailto:brandismith@kippnashville.org) Office Hours: 10:00 a.m. – 2:00 p.m.

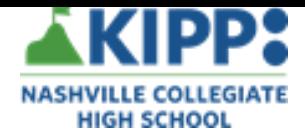

# **College Readiness-12**

**Learning Packet Overview**

#### Hello Seniors,

First of all, I sincerely miss each one of you. For some of you, this uncertainty may bring about a lot of mixed emotions. I want to let you know that your KIPP Through College team is here for you if you need anything or someone to talk to. I am grateful for the memories we've shared together this school year and I know we will get through whatever the rest of the school year may hold. We are still working hard to help each one of you find the best path after high school. With that being said, the content of this packet will give me a better picture of where you are in the college/financial aid process and assign next steps.

### **Table of Contents**

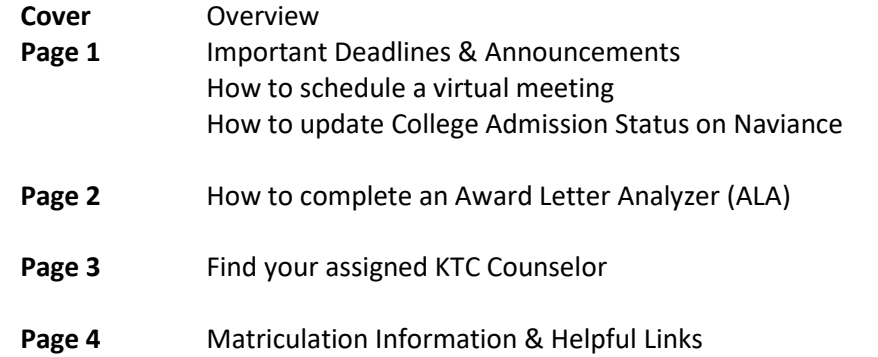

#### **Necessary Materials**

- Phone/Tablet/Computer with Internet Access
- Ability to meet (virtually) with their assigned counselor via Facetime, Skype, Zoom, Hangouts, WhatsApp etc.
- Access to Naviance Student Account- Reset your password if you need to
- Access to Canvas Learning System- All updates and announcements will be posted here and via email
- Access to College/University portals

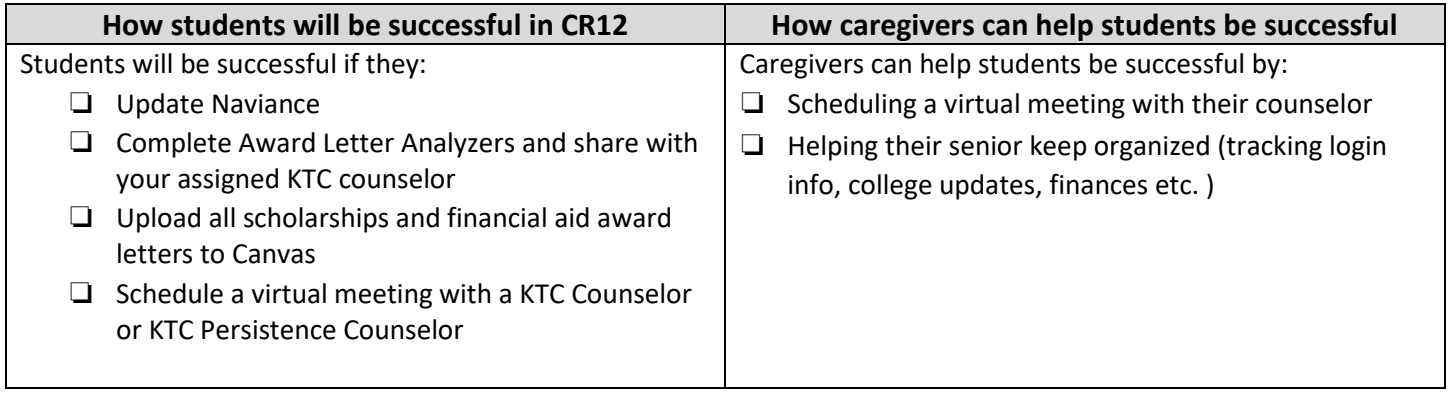

# **College Readiness-12**

#### **Important Deadlines**

May 1- Decision Day

May 1- Complete a Decision Meeting

May 15- Mandatory TN Promise (2 year programs) watc[h this webinar](http://click.tnachieves-email.org/?qs=b5e3c8c14ac1e3a034caea9a5963e2d11cea6845715b8fdfe8d0cf8e6cf401b03bad24135e3e821b7a4a0b323c1416f933ff7b40649a5e02) in place of the meeting (see link on Page 4)

#### **Announcements**

- Once you complete a make a decision with Ms. McDonald or myself, you will be asked to schedule a Matriculation Meeting with a Persistence Counselor.
- Use the helpful links on Page 4 to find out COVID updates from colleges and universities. Many deadlines did not change.
- Use the helpful links to complete virtual tours of colleges, especially if you cannot make a decision yet.
- Be on the lookout for information regarding Community Service Hours
- Send your financial aid award letters to Canvas.

### **How to schedule a virtual meeting**

To schedule a virtual meeting with your assigned counselor follow these instructions:

- 1. Visit the [KTC Decision Meeting webpage](https://calendly.com/ktc-nash) or choose your counselor in the helpful links on Page 4
- 2. Choose the counselor you were assigned
- 3. Answer the questions then submit the request.

#### **How to update College Admission Status on Naviance**

To keep updated with the most accurate information, all seniors will have access to update college admission status on Naviance. To do this you must:

- 1. Navigate t[o https://student.naviance.com/knchs](https://student.naviance.com/knchs)
	- a. For many of you this login information was on Reset your passwords if you need to.
- 2. Click **Colleges I'm Applying To** (see photo to the right
- 3. Click **Edit** (see screenshot below) and change **Result** b information you received. Be sure to mark if you were deferred (see screenshot below)
- 4. Click **Save Application**.
- 5. If you have completed a Matriculation Meeting with a the **College that I'm attending** and click **Update** (see s

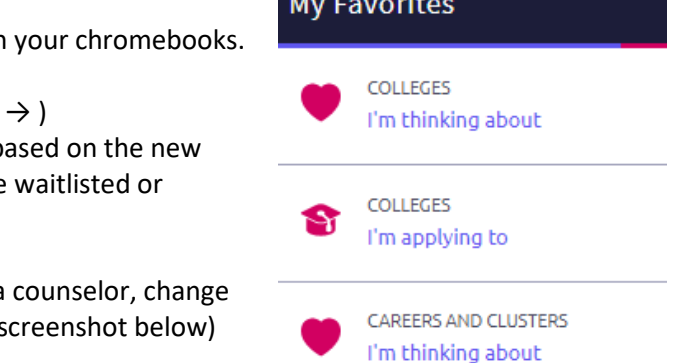

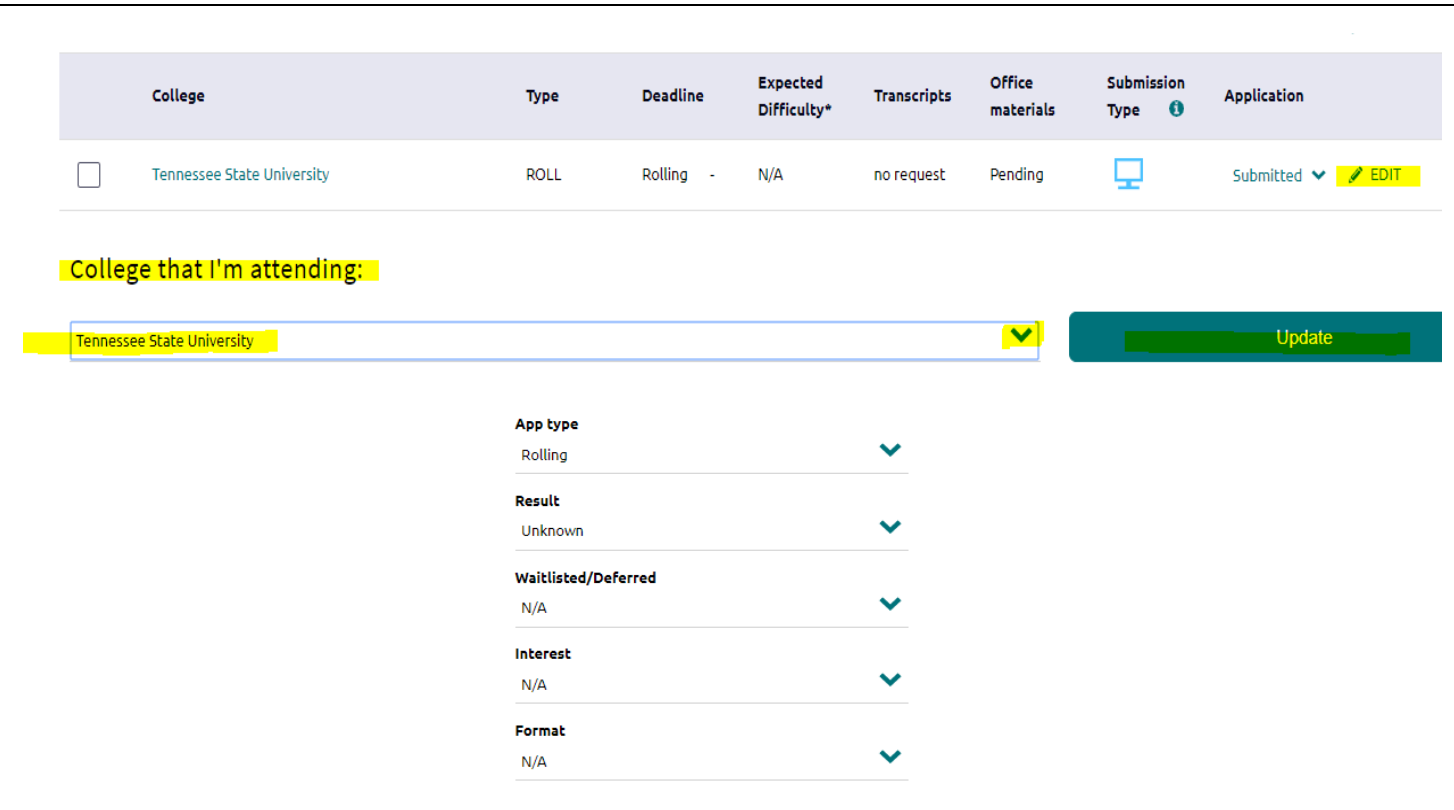

# **College Readiness-12**

#### **How to complete an Award Letter Analyzer (ALA)**

Before attending your Decision Meeting with your assigned counselor, do your best to complete the ALA Google Sheet. You may use the one you created in class or follow these instructions:

- 1. Open [this link \(](https://docs.google.com/spreadsheets/d/1dHQeZA1rtl698qjRdha-UpZp45LsJFgspdt7Oe7KNKI/edit?usp=sharing)or see helpful links below) and go to File, then Make a Copy
- 2. Rename this google sheet (Example: Brandi's ALA 2020)
- 3. Share this document with your assigned KTC counselor. Click Share(top right hand corner) and add the email.
- 4. Find the college/university under Public Local, Private Local or Non-Local tab (highlighted in screenshot below)
- 5. If you did not find your school under those tabs, rename one of the schools you did not apply to and update the Tuition, Fees, Room and Board (look this up on the college website)
	- a. **Do Not edit "Total" →cells with a green circle**
- 6. Add your Gift Aid Amount and Loan Amount for one year on your award letter. The total will be calculated automatically.
- 7. Complete steps 4-6 for each college that has sent you an award letter.

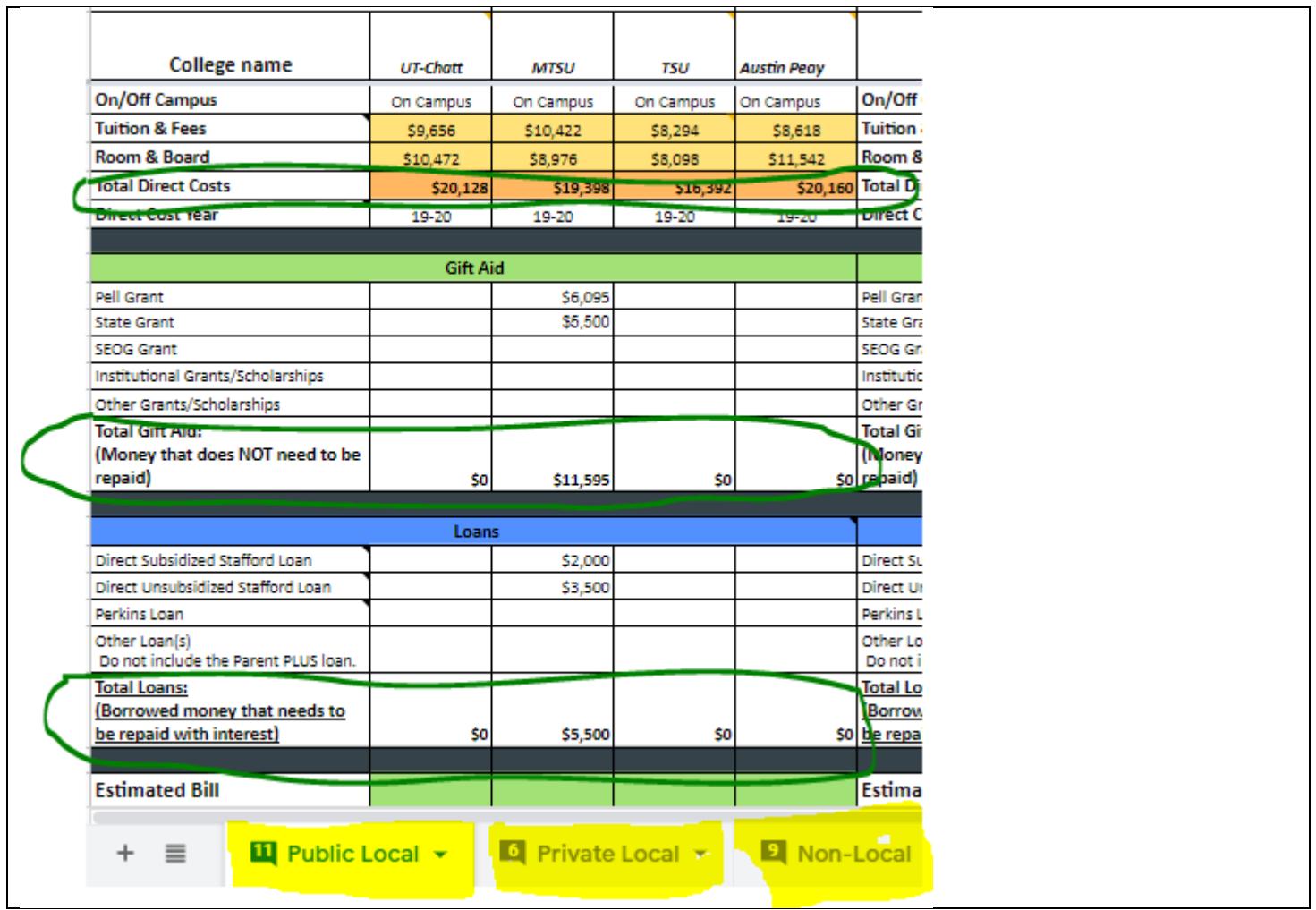

# **Continue to update your ALA as you receive them from colleges and universities. Alert your counselor of any major changes that would affect your decision.**

# **College Readiness-12**

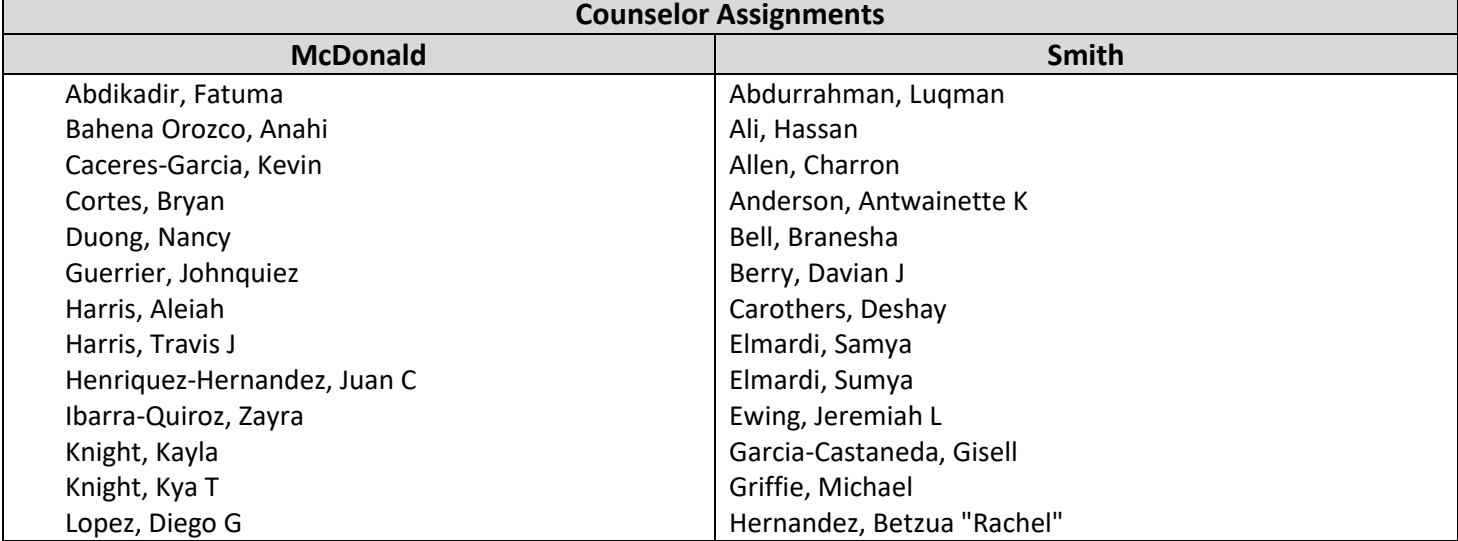

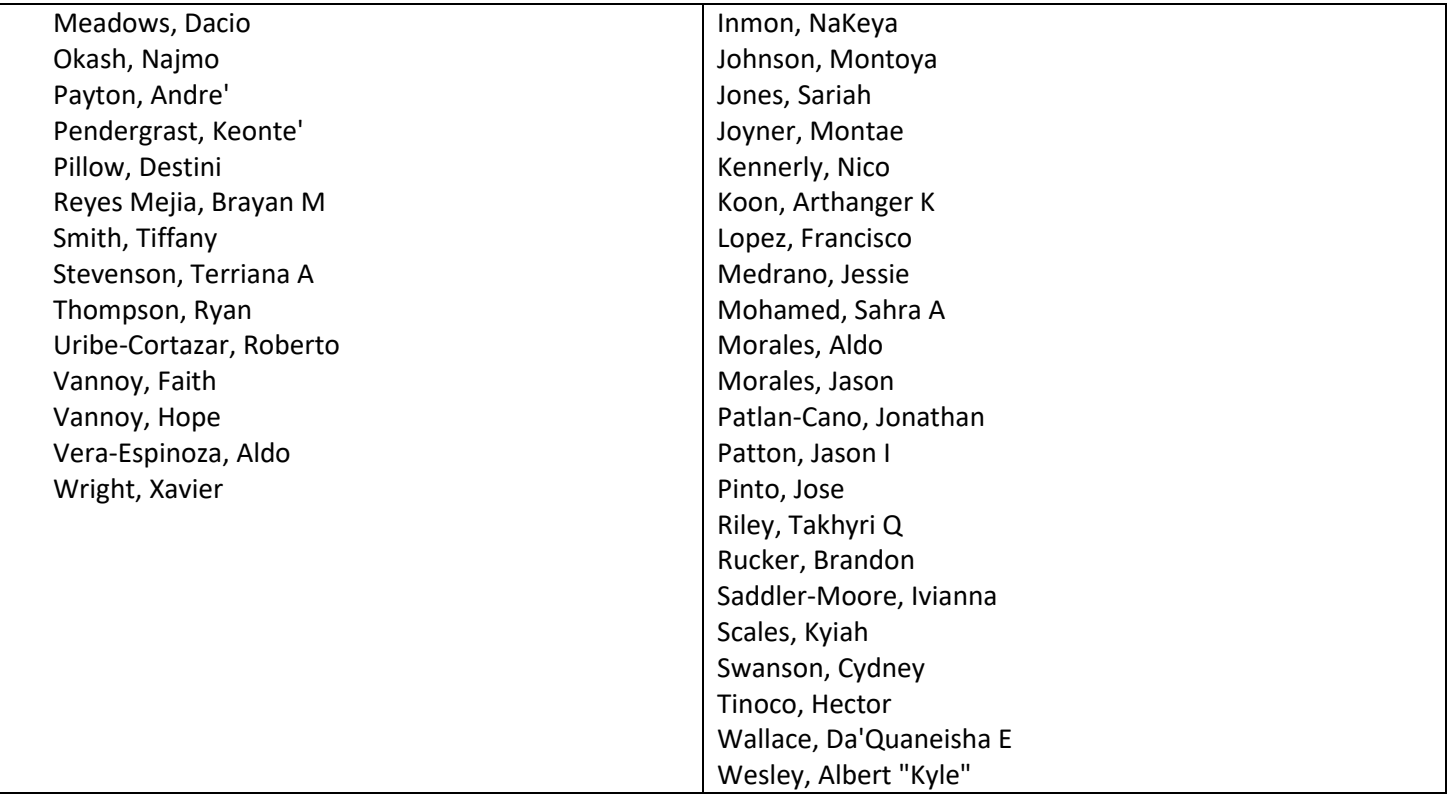

**Until you make a college decision, this will be your assigned KTC Counselor.** 

# **Matriculation Guidelines**

Students who have officially made a decision with a KTC Counselor will then schedule a virtual meeting with a KTC Persistence Counselor (Ms. Dentor or Mrs. Fakunle). In this media you will cover:

- Housing Fees
- Orientation Fees
- Financial Aid (Outstanding balance and Scholarships, Work Study)
- College Portal Walkthrough
- Satisfactory Academic Progress (SAP)
- Placement Testing (if applicable)
- Health Insurance

Use this link to schedule a meeting with a persistence counselor or see helpful links below.

## **Frequently Asked Questions**

**How do I know if I have been waitlisted?**

- It will say waitlisted.
- Being on a waitlist typically means that you are placed within a "holding pattern" of sorts. The admissions committee may or may not admit students from the waitlist. Email the admission office to find out if the college will be admitting students from the waitlist this year.

## **How do I know if I have been deferred?**

- If the school would like to see more grades from senior year or new test scores.
- Being deferred can mean a wide variety of things. In most cases, the college has not completed its review of your file and is "deferring" their decision to a later date.

## **I have already completed my decision meeting, what's next?**

● Follow the Matriculation Guidelines above.

### **I have a question not related to the Learning Packet.**

● Contact your assigned KTC Counselor.

## **What if I'm not going to college?**

● Contact your assigned KTC Counselor.

## **Resources and Helpful Links**

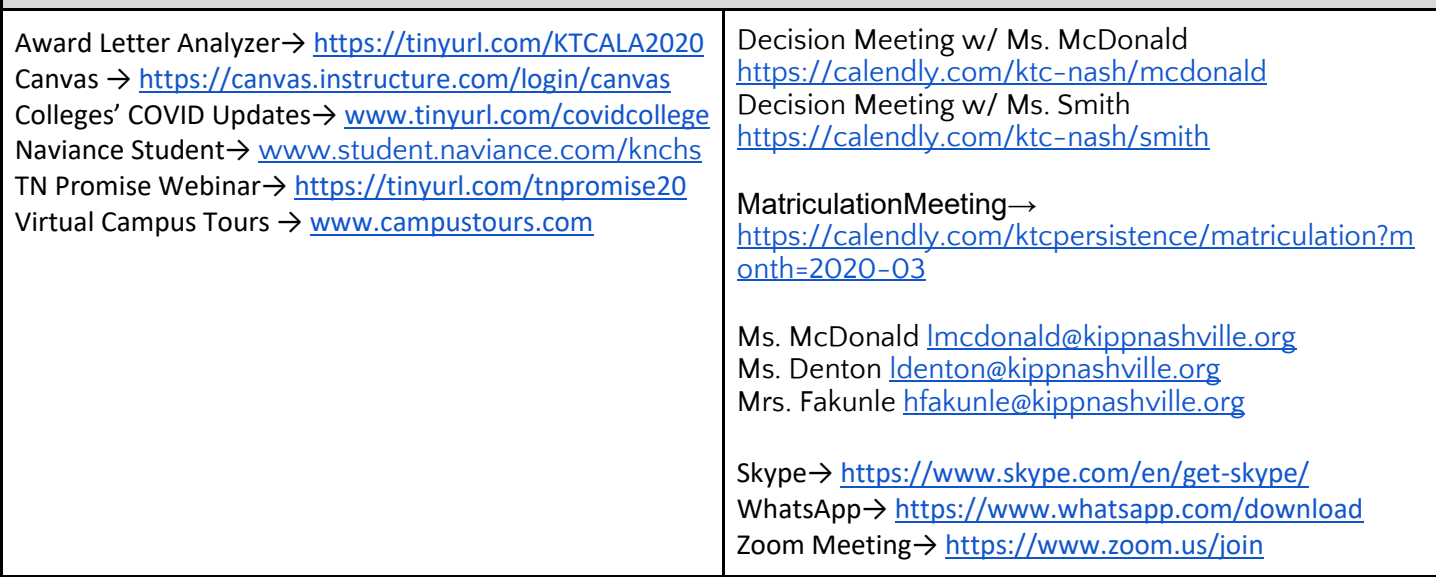